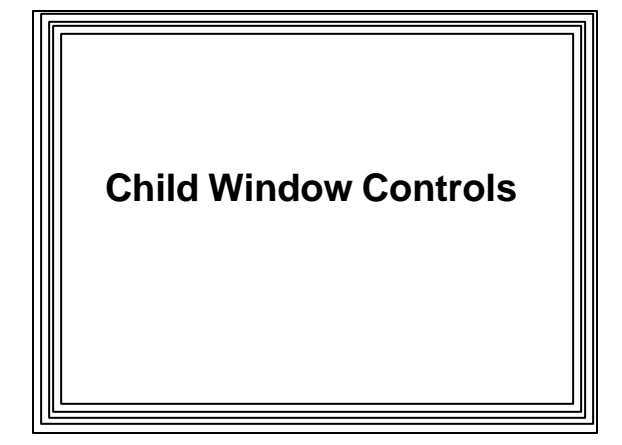

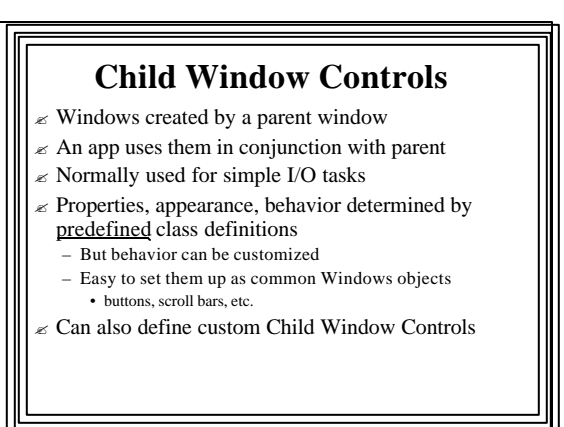

 $\approx$  Allow user to display/select info in standard ways  $\mathbb Z$  Windows Environment does most of work in: – painting/updating a Control's screen area – determining what user is doing

- $\epsilon$  Can do the "dirty work" for the main window
- $\epsilon$  Often used as input devices for parent window
- $\epsilon$  Are the "working components" of Dialog Boxes
- ? Windows OS contains each control's *WinProc* – so messages to controls are processed in predefined way  $\epsilon$  Parent window communicates with controls by
- sending/receiving messages

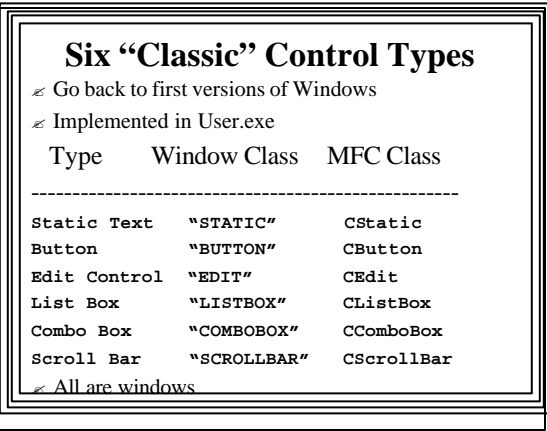

### $\mathbb Z$  Windows Environment automatically repaints a Control upon exposure

- ? Example: NotePad ("File"|"Page Setup")
	- Contains most of "classic" controls
	- There are 20 other predefined "Common Controls"
	- Most first appeared in Windows 95
	- Some came with Internet Explorer
	- Implemented in Comctl32.dll

#### **The Common Controls TYPE WINDOW CLASS MFC CLASS --------------------------------------------------- Animation** "SysAnimate32" CAnimateCtrl<br>ComboBoxEx "ComboBoxEx32" CComboBoxEx ComboBoxEx "ComboBoxEx32" CComboBoxEx<br>Date-Time "SysDateTimePick32" CDateTimeCtrl "SysDateTimePick32" **Header "SysHeader" CHeaderCtrl Hotkey "msctls\_hotkey32"** Image List  $N/A$ **Image List**  $N/A$  CImageList<br>IP Address "SysIPAdress32" CIPAddress **IP Address "SysIPAdress32" CIPAddressCtrl List View "SysListView32" CListCtrl Month Calendar "SysMonthCal32" CMonthCalCtrl Progress "msctls\_progress32" CProgressCtrl Property Sheet N/A CPropertySheet ReBar "ReBarWindows32" CReBarCtrl**

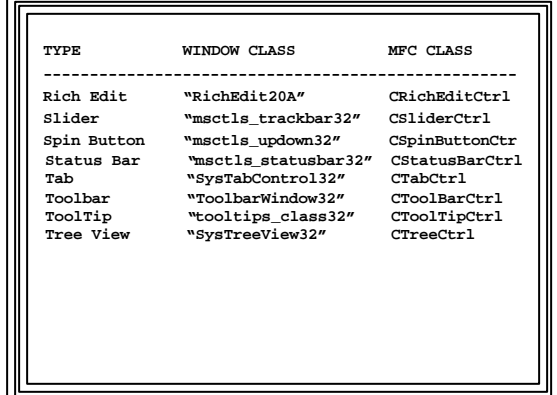

### **Classic Window Controls**

## ? **Static**

- Primarily to display text
- Can also display icon images and rectangles
- Automatically redrawn if exposed
- Often used as labels for other controls

### ? **Button**

button

- "Clicked" by user to indicate desired actions or choices made
- Lots of different styles (e.g., pushbutton, check, radio, group)
- Typically notify parent window when user chooses the

#### ? **List Box**

- Contains lists of items that can be selected
- Entire list is shown
- User selects items
- Selected item is highlighted

#### ? **Combo Box**

- Edit box combined with a list box
- List box can be displayed at all times or pulled down
- User selects item from list & item is copied to edit box
- One type allows user to type into edit box - If text matches item in list, it is highlighted  $\&$  scrolled into view
- Another type doesn't allow user to type in edit box

#### ? **Scroll Bar**

- Lets user choose direction/distance to move a "thumb"
	- Two types:
		- Control attached to edge of a parent window
		- Allows user to "scroll" the information in a parent window's client area
- Stand-alone child window control
	- Allows user to enter/change a value by moving scroll bar "thumb "

#### ? **Edit**

- To enter/view/edit/delete text
- Single or multiline control
- Lots of word processing capability
- Also Clear/Copy/Cut/Paste/Undo capability

### **Creating Controls--Win32 API**

#### ? *CreateWindow( )*

- For any kind of window, including a control
- Typically called in response to WM\_CREATE
- $\epsilon$  Parameters:
	- 1. Predefined control class names:
	- "STATIC", "BUTTON", "EDIT", "LISTBOX", "COMBOBOX", "SCROLLBAR", others
	- 2. Name of the window
	- BUTTON, EDIT, STATIC classes: text in center of contr
	- COMBOBOX, LISTBOX, SCROLLBAR classes:
		- ignored (use "")

### $\approx$  3. Window style

- WS\_, SS\_, BS\_, ES\_, LBS\_, CBS\_, SBS\_ (see CreateWindow help)
- Several styles can be combined with the bitwise or operator ( | )
- All controls should include WS\_CHILD style

#### $\approx$  Parameters 4-7:

- X,Y position (Relative to the upper left corner of parent window client area)
- Width & Height
- $\approx$  8. Handle to the parent window
- 9. Handle to "menu"
	- Controls don't have menus
	- So hMenu parameter used to hold control's integer ID
	- ID value passed with WM\_COMMAND message generated when user interacts with the control
- Allows program to identify which control was activated
- $\approx$  10. Handle to instance of program creating control – *GetWindowLong()* usually used to get this value
- $\approx$  11. Pointer to window creation data
	- Normally NULL

**Example (Win32 API)** ? In response to WM\_CREATE in Main Window's WndProc(): HWND hMyButton; HINSTANCE hInstance; hInstance = (HINSTANCE) GetWindowLong (hWnd, GWL\_HINSTANCE); hMyButton = CreateWindow ("BUTTON", "Push Me", WS CHILD | BS\_PUSHBUTTON, 10, 10, 130, 60, hWnd, (HMENU)ID\_MYBUTTON, hInstance, NULL); ShowWindow (hMyButton, SW\_SHOWNORMAL);

### **Creating Controls -- MFC**

- CWnd is the parent class of controls
- Define control in a related class or handler, e.g.: CStatic myCtrl;
- Use the control's override of CWnd::Create() to create the control (typically in OnCreate() handler)
- Mostly same parameters as CreateWindow(), e.g.: RECT r;
- $r.left = r.right = 10; r.right = 200; r.bottom = 30;$ myCtrl.Create ("Hello", WS\_CHILD | WS\_VISIBLE |
- SS\_LEFT, r, this, ID\_MYSTATIC);
- Last parameter the control ID (defined in a .h file)

# **Using a Child Window Control, MFC**

- $\epsilon$  Manipulate the control using its (and CWnd parent class) member functions
	- See Online help
- $\epsilon$  When finished with the control, use CWnd::DestroyWindow() to destroy the control

## **Messages from Controls**

#### $\mathcal{\mathcal{C}}$  Most work as follows:

- User interacts with the control
- WM\_COMMAND message sent to parent window
- LOWORD(wParam) = Control ID
- lParam= control's window handle
- HIWORD(wParam) = notification code
- identifies what the user action was
- $\epsilon$  Scroll Bars are a bit different

# **Win32 API Control Message Handlers**

- $\mathscr{\mathscr{E}}$  Put Control message handlers in same switch/case statement with menu handlers (WM\_COMMAND)
- $\approx$  Done just as for menu handlers

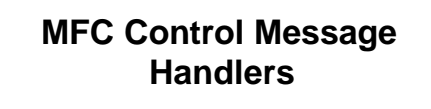

 $\epsilon$  Set up message macro for each notification code of interest

– e.g., for button's BN\_CLICKED notification • ON\_BN\_CLICKED (ID, OnClickHandler)

- $\epsilon$  Declare the handler functions in the .h file
- $\epsilon$  Write the handler functions in .cpp file, e.g. void CMyProgView::OnClickHandler() { // code goes here };

## **Sending Messages to Controls, Win32 API**

- ? *SendMessage( )*--sends message to a window's WinProc( )
- ? Doesn't return until message has been processed
- $\mathbb Z$  Parameters:
	- Handle of destination window
	- ID of message to send
- wParamand lParamvalues containing message data, if any

# **Example, Win32 API**

- ? **Send a message to hMyControl** *SendMessage (hMyControl, WM\_SETTEXT, 0, (LPARAM) "Hello") ;*
	- Here message is WM\_SETTEXT
	- When received, control's *WndProc()* changes control's window name (text string displayed)
	- For this message wParam must be 0;
- $\epsilon$  There are many messages that can be sent to a control
- $\approx$  Depend on type of control, See online help

# **Sending Messages to Controls, MFC**

- $\epsilon$  Use the Control's SendMessage() function to send the control a message
- $\epsilon$  For example, assume m\_myStatic is a CStatic control object that has been created
- $\epsilon$  To change the text displayed: char  $cBuf[] = "Hello";$ m\_myStatic.SendMessage (WM\_SETTEXT, 0, (LPARAM)cBuf );

### **Alternatives to SendMessage()**

- $\epsilon$  Could use other class member functions
- $\epsilon$  For most messages that can be sent to a control, there is a corresponding function
- $\mathbb Z$  Most are members of CWnd parent class
- $\epsilon$  Example sending WM\_SETTEXT to a static control
	- SetWindowText( ), for example:
	- m\_ myStatic.SetWindowText("Hello");
- ? Could also use PostMessage() – Returns immediately

### **Static Controls** ? Lots of styles, see online help on "Static Control Styles". Some examples: – SS\_BITMAP, SS\_CENTER, SS\_GRAYFRAME, SS\_ICON, SS\_SIMPLE, SS\_WHITEFRAME, etc.  $\epsilon$  Change text with WM\_SETTEXT message or SetWindowText( ) – May need to format values with wsprintf() ? Retrieve text with WM\_GETTEXT message or GetWindowText() Program examples: static, static\_mfc

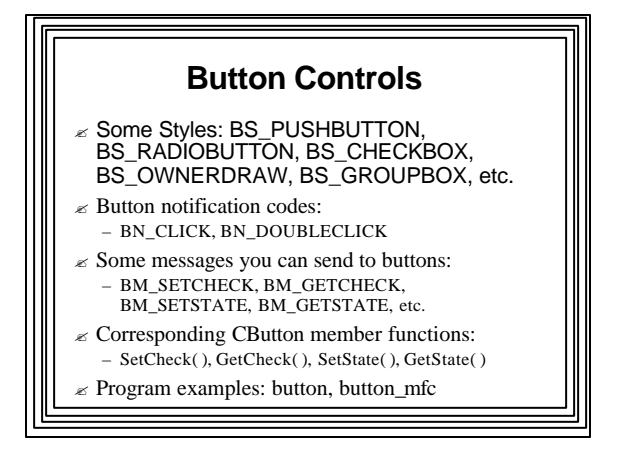

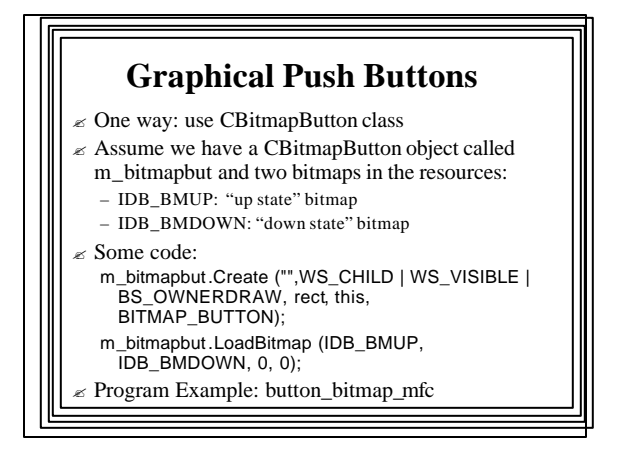

## **List Box Controls**

Lots of styles: see on-line help on LBS\_

- LBS\_STANDARD very common
	- can send messages to parent
- ? Program communicates with list box by sending it messages; some common button messages:
- LB\_RESETCONTENTS, LB\_ADDSTRING,
- LB\_GETCURSEL, LB\_GETTEXT, LB\_DELETESTRING
- Some List Box Notification codes: – LBN\_SELCHANGE, LBN\_DBLCLK
- ? Combo boxes much like list boxes (CBS\_, CB\_, CBN\_)
- ? Program examples: listbox, combo